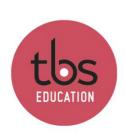

## Installing Cyber printer PARIS (Windows)

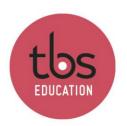

## Install PARIS printer

## You must be connected to the TBS\_MAX wireless during the entire process

Download the appropriate driver with the following link:

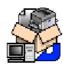

Open the file once downloaded and wait for the installation process to complete.

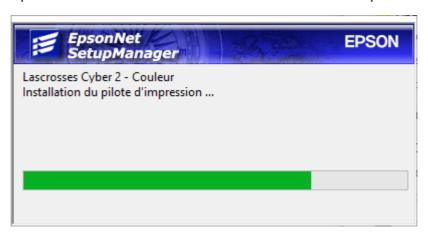

Once closed, you can now print on Cyber Printer while connected to the TBS Wireless network.